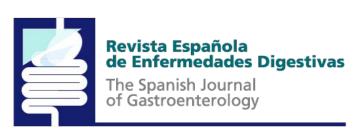

## Author identification system ORCID

© SEPD. All rights reserved.

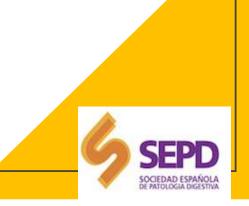

## INDEX

- 1. THE VARIABILITY OF THE SCIENTIFIC SIGNATURE
- 2. WHAT IS ORCID?
- 3. REGISTRATION AND CREATION OF AN ORCID PROFILE
- 4. ADD POSTS AUTOMATICALLY
- 5. PRIVACY POLICIES
- 6. EXAMPLES OF REGISTERED ORCID

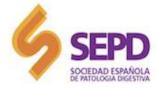

7. REFERENCES AND MORE INFORMATION

## **1. THE VARIABILITY OF THE SCIENTIFIC SIGNATURE**

The lack of uniformity in the signature by the authors and the concordance of common surnames harms the location of the investigations and can interfere with the citation indexes of articles (citation index) and authors.

In addition, these indicators are increasingly used in different evaluation processes such as professional career or research funding.

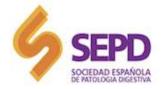

## 2. WHAT IS ORCID? <u>www.orcid.org</u>

Open Researcher and Contributor ID (ORCID) is a non-profit organization that has developed a unique identifier for authors of scientific papers.

This identifier **guarantees the unequivocal distinction of the scientific production of researchers**, different systems and links the research activities referenced in information.

ORCID is based on the ISO 2279:21012 standard (information and Documentation international Standard Name identifier).

It is a permanent 16-digit code that uniquely identifies. It is important **to check if you are registered** so that the same person does not have several ORCIDs assigned with different signatures.

In the case of having possible variants of the personal name with which an author can be referenced in the different information systems, it is good that they are also registered. In the case of wanting to introduce more than one variant form, it must be separated with a semicolon.

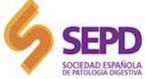

## 3. REGISTRATION AND CREATION OF AN ORCID PROFILE

Through the page https://orcid.org/register

Create an eight-digit password: numbers + letters + signs) and compulsorily accept the "Privacy Policy".

| ORCID iD :                | orcid.org/0000-0002-6411-1020                                                                                  |
|---------------------------|----------------------------------------------------------------------------------------------------|
| View Public Profile       | Nombre y apellidos. Esta forma de nombre es la que se<br>envía con los originales.                             |
| Get a QR Code for your iD |                                                                                                    |
| Also known as:            | Diferentes formas en las que ha firmado artículos Las diferentes formas de nombre deben separarse por coma (,) |
| Country:                  |                                                                                                    |
| Keywords:                 | Términos significativos de la disciplina/especialidad                                                          |
| Websites:                 | Página web                                                                                                    |
| Other IDs:                | Este espacio está pensado para incluir otros códigos identificativos, como el scopus id o el research id       |

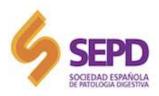

# 3. REGISTRATION AND CREATION OF AN ORCID PROFILE

| Conectando a los investigadores con       | ì la investigación                 | Reg                    | Pilar  Español  Filar  View my ORCID record |
|-------------------------------------------|------------------------------------|------------------------|---------------------------------------------|
| PARA INVESTIGADORES                       | PARA ORGANIZACIONES QUIÉNES SOMOS  | AYUDA                  | 🔲 Bandeja de entrada                        |
|                                           |                                    |                        | 🔅 Configuración de la cuenta                |
|                                           |                                    |                        | <> Herramientas de desarrollador            |
| Pilar <b>Linn</b>                         | Configuración de cuen              | tae                    | Cerrar sesión                               |
| ORCID iD<br>Ohttps://orcid.org/0000-0002- | Email and notification preferences | Editar                 |                                             |
|                                           | Preferencias de idioma             | Editar                 |                                             |
| Administrar la cuenta prox                | <b>Contraseña</b>                  | Editar                 |                                             |
|                                           | Preferencias de privacidad         | Editar                 |                                             |
|                                           | Cerrar cuenta                      | Desactivar este regist | ro ORCID                                    |
|                                           | Eliminar registro duplicado        | Eliminar registro dup  | licado                                      |
|                                           | Autenticación de dos factores      | Editar                 |                                             |
|                                           | Download all my data               | Mostrar                |                                             |
|                                           | Organizaciones de con              | ifianza º              |                                             |

| Organizacion de confianza                     | Fecha de aprobación | Tipo de acceso                               |   |         |
|-----------------------------------------------|---------------------|----------------------------------------------|---|---------|
| Clarivate<br>https://www.clarivate.com/       | 2019-07-09          | Leer información limitada de su<br>registro. | â |         |
| Europe PubMed Central<br>http://europepmc.org | 2015-07-03          | Agregar obras<br>Leer su registro ORCID      | â | ⑦ Ayuda |

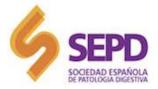

# 3. REGISTRATION AND CREATION OF AN ORCID PROFILE

- It is important to define the signature and its possible variants.
- Data and desired privacy must be completed.
- ORCID Allows you to import from DOI, PubMed identifier or manually.

| DD EDUCATION       |                                   | ADD EMPLOYMENT       |                                   |
|--------------------|-----------------------------------|----------------------|-----------------------------------|
| titution           | Department                        | Institution/employer | Department                        |
| d name *           | Add department                    | Add name *           | Add department                    |
| <i>4</i>           | Degree/title                      | City                 | Role/title                        |
| add city           |                                   | Add city *           |                                   |
| ce/region          | Start date                        | State/region         | Start date                        |
| dd state/region    | Year V Month V Day V              | Add state/region     | Year Month Day 💌                  |
| ountry             | End date (leave blank if current) | Country              | End date (leave blank if current) |
| Select a country * | Year • Month • Day •              | Select a country 💌 * | Year Month Day                    |
|                    | Add to list Cancel                |                      | Add to list Cancel                |

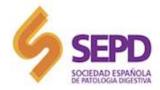

## **3. REGISTRATION AND CREATION OF AN ORCID PROFILE**

10

#### **FUNDING**

| Funding type                                 |                 | FUNDING AGENCY                                       |     |  |
|----------------------------------------------|-----------------|------------------------------------------------------|-----|--|
| Pick a funding type                          | ~ -             | Funding agency name                                  |     |  |
| Funding subtype                              |                 | Type name. Select from the list to fill other fields |     |  |
| Funding subtype                              |                 | Funding agency city                                  |     |  |
| Title of funded project                      |                 | Add funding agency city                              |     |  |
| Add title                                    |                 | Funding agency region                                |     |  |
| Description • • add t                        | ranslated title | Add funding agency region                            |     |  |
| Add description                              |                 | Funding agency country                               |     |  |
|                                              |                 | Select a country                                     | ~ ° |  |
| Total funding amount                         |                 | GRANT NUMBER                                         |     |  |
| Add an amount                                |                 | Grant number                                         |     |  |
| Start date                                   |                 | Enter grant number                                   |     |  |
| Year Month                                   |                 | Grant URL                                            |     |  |
|                                              |                 | Enter grant URL                                      | 10  |  |
| End date (enter projected end date if curren | nt)             | O Add another grant numb                             | er: |  |
| Year Month                                   |                 | Alternate URL                                        |     |  |
| Role                                         |                 | Add URL                                              |     |  |
| What was your role?                          |                 | Add to list Cancel                                   |     |  |

#### WORKS

| Work category            |                        | OTHER WORK IDENTIFIERS     |           |
|--------------------------|------------------------|----------------------------|-----------|
| Pick a work category     | - ·                    | identifier type            |           |
| Work type                |                        | What type of external ID?  | ~ 1       |
|                          | × *                    | Identifier value           |           |
| Tide                     |                        | Gi bbA                     |           |
| Add title                |                        | O Add other                | identifie |
| Subtitle                 | O add translated title |                            |           |
| Add subtitle             |                        |                            |           |
| journal title            |                        | Language used in this form |           |
| Add journal title        |                        |                            |           |
| Publication date         |                        | Country of publication     |           |
| Year Month               | V Day V                | 1                          |           |
|                          |                        | Add to list Calcel         |           |
|                          |                        |                            |           |
| CITATION                 |                        |                            |           |
| Citation type            |                        |                            |           |
| UNSPECIFIED              | ×                      |                            |           |
|                          |                        |                            |           |
| Citation                 |                        |                            |           |
| Citation<br>Add citation |                        |                            |           |
|                          |                        |                            |           |
|                          |                        |                            |           |

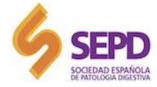

## 4. ADD POSTS AUTOMATICALLY

If the publications are included in databases such as:

- CrossRef
- Europe PubMed Central
- WOS Researcher ID (Publons)
- SCOPUS

They can be incorporated automatically or added from a file in BibTex format or through the PubMed ID or DOI, as well as manually.

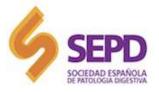

# 5. PRIVACY POLICIES

Configure the privacy level of the entire record that can be changed in each block of information. It is recommended that the profile level be "public" to give the greatest possible visibility to your identifier.

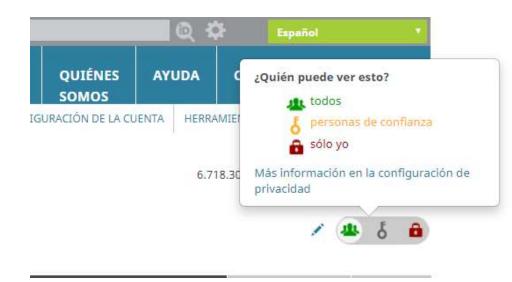

- Public: The marked information will be visible to everyone on the web.
- Limited: Visible only to authorized institutions (Scopus, Nature, etc.)
- Private: It will only be visible to the author himself.

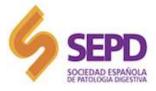

## 6. EXAMPLES OF REGISTERED ORCID

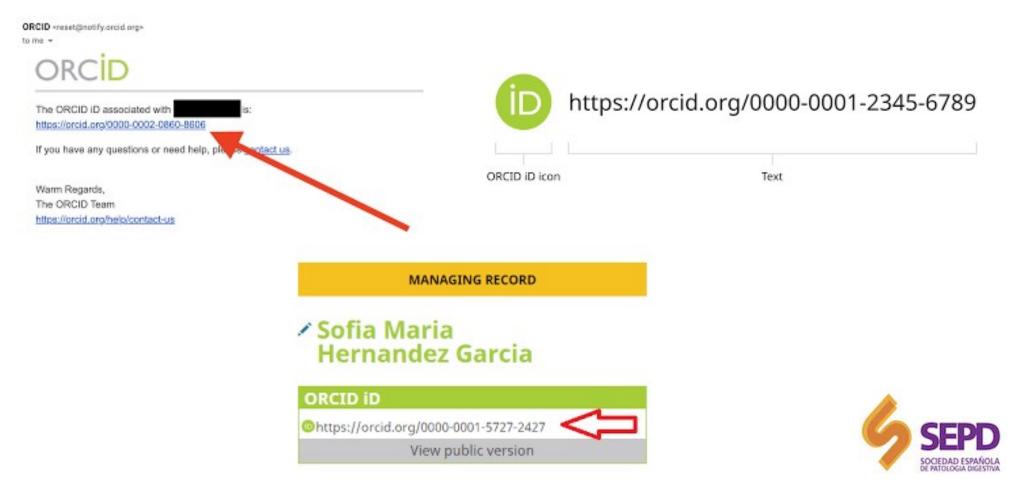

# 7. REFERENCES AND MORE INFORMATION

- <a href="https://biblioguias.ucm.es/orcid/orcid/registrarse#s-lg-box-14945879">https://biblioguias.ucm.es/orcid/orcid/registrarse#s-lg-box-14945879</a>
- <u>http://biblioteca.uoc.edu/es/investigacion/como-puedes-obtener-el-codigo-orcid</u>
- <u>https://bibliosaude.sergas.es/DXerais/791/GU%C3%8DA%20DE%20U</u>
  <u>SO%20ORCIDM1.pdf</u>
- <u>https://biblioguias.unex.es/c.php?g=572089&p=3944502</u>
- <u>https://info.orcid.org/es/cual-es-mi-id/</u>

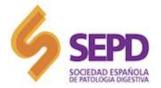

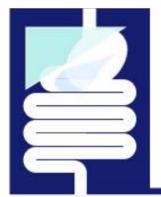

### Revista Española de Enfermedades Digestivas

The Spanish Journal of Gastroenterology

### SEPD communication department

© SEPD. All rights reserved.

SEPD SOCIEDAD ESPAÑOLA DE PATOLICIA DIGESTIVA

Copyright © SEPD / FEAD. All rights reserved. No part of this information may be reproduced, stored in a retrieval system or transmitted in any form or by any means without the prior written permission of the SEPD/FEAD. The information contained in this document is confidential and may not be disclosed to third parties without the prior written consent of SEPD/FEAD.